# **Gnuplot OX server Manual**

Edition : auto generated by oxgentexi on 7 July 2022

**OpenXM.org**

### <span id="page-1-0"></span>**1 GNUPLOT Functions**

This chapter describes interface functions for GNUPLOT ox server  $\alpha \text{ s.m1\_gnuplot}$ . These interface functions are defined in the file gnuplot. The file gnuplot.rr is at \$(OpenXM\_HOME)/lib/asir-contrib.

```
[255] gnuplot.start();
0
[257] g \nmid \text{output.gnuplot("plot sin(x**2);")};0
```
The function gnuplot.heat(*dt*,*step*) demonstrates our gnuplot interface. It numerically solves the heat equation

$$
\frac{\partial u}{\partial t} = \frac{\partial^2 u}{\partial x^2}, \quad u(t,0) = u(t,1) = 1
$$

with the initial condition

$$
u(0, x) = x, (0 \le x \le 0.5), u(1, x) = 1 - x, (0.5 \le x \le 1)
$$

by the explicit scheme for  $0 \le t \le dt * step$ . The segment [0,1] is devided into Heat\_N segments. The static variable Heat\_N can be set by the function gnuplot.heat\_set\_N. If the celebrated Courant-Friedrichs-Levi number *dt*\*Heat\_N\*Heat\_N is less than or equal to 0.5, then the explicit scheme is numerically stable. One can observe the instability by changing CFL number.

```
gnuplot.heat_set_N(20); gnuplot.heat(0.001,30); (CFL number is 0.4)
gnuplot.heat_set_N(20); gnuplot.heat(0.003,30); (CFL > 0.5 unstable)
```
Author of GNUPLOT: Thomas Williams, Colin Kelley. <http://www.gnuplot.info>

#### **1.1 Functions**

#### **1.1.1** gnuplot.start

gnuplot.start()

:: Start ox\_sm1\_gnuplot on the localhost.

*return* Integer

- Start ox\_sm1\_gnuplot on the localhost. It returns the descriptor of ox\_sm1\_gnuplot.
- Set Xm\_noX = 1 to start ox\_sm1\_gnuplot without a debug window.
- *•* The descriptor is stored in Gnuplot\_proc.

```
P = gnuplot.start();
```
#### Reference

ox\_launch, gnuplot

#### <span id="page-2-0"></span>**1.1.2** gnuplot

```
gnuplot.gnuplot(s|proc=p)
```
:: Ask GNUPLOT to execute the command string *s*.

```
return Void
```

```
p Number
```
*s* String

- The server executes the gnuplot command *s*. When an error occurs, the gnuplot itself terminates and  $ox\_sm1$ -gnuplot server automatically restarts gnuplot.
- *•* gnuplot does not accept a long polynomial.
- gnuplot does not accept  $\hat{\cdot}$ . Use \*\* instead.

```
[232] P = gnuplot.start();
0
*Plot 3 dimensional graph.
[233] gnuplot.gnuplot("splot x**2-y**2;"|proc=P);
\Omega*Plot 2 dimensional graph.
[234] gnuplot.gnuplot("plot [-pi:pi] [-2:2] cos(x);");
\Omega*Output a graph as a postscript figure.
[235] gnuplot.output(|file="hoge.eps");
0
[236] gnuplot.gnuplot("plot sin(x)*cos(x);");
0
[237] gnuplot.gnuplot(|file="x11");
\Omega*Plot 3 dimensional graph hiding unvisible lines.
[236] gnuplot.gnuplot("set hidden3d");
0
[237] gnuplot.gnuplot("splot (x**2+y**2)*sin(x**2+y**2)");
\Omega[238] gnuplot.gnuplot("set isosamples 50");
\Omega[239] gnuplot.gnuplot("splot (x**2+y**2)*sin(x**2+y**2)");
```
#### Reference

ox\_launch, gnuplot.start, rtostr, gnuplot.plot\_dots

Reference Book

Yabuki Michiro, Otake Tuyoshi; Tukai konasu GNUPLOT, Techno Press, in Japansese, ISBN4-924998-11-7

#### **1.1.3** gnuplot.plot\_dots

```
gnuplot.plot_dots(d,s|proc=p)
           :: Plot the dots d with the style s.
```
<span id="page-3-0"></span>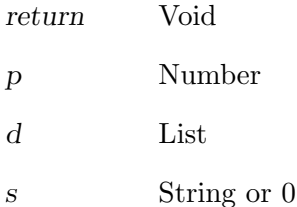

- *•* Plot the dots *d* with the style *s*. *s* is a string of the form "style color point". Here, style can be lines, points, linespoints, impulses, dots, steps, errorbars, boxes, boxerrorbars. color can be 1 (red), 2 (green), 3 (blue), 4,  $\dots$ , 8. point can be a number from 1 to 8. The color and point field can be omitted.
- When  $d == [$ ], the screen will be cleared.

```
[239] P = gnuplot.start();
\Omega[240] gnuplot.plot_dots([ ] , 0);0
[241] for (I=0; I<10; I++) gnuplot.plot_dots([[I,I^2]]," lines ");
[242] A = [ ];\Box[243] for (I=0; I<10; I++) A = append(A, [ [I, I<sup>2</sup>]]);[244] A;
[0,0], [1,1], [2,4], [3,9], [4,16], [5,25], [6,36], [7,49], [8,64], [9,81][245] gnuplot.plot_dots(A," lines ");
0
```
#### Reference

```
gnuplot.start, plot "fileName" with options(GNUPLOT command),
gnuplot.clean, gnuplot
```
#### **1.1.4** gnuplot.heat

gnuplot.heat(*dt*,*step*)

:: It solves the heat equation numerical and plots solutions

*return* Void

*dt* floating point number

*step* Integer

- It solves the heat equation  $du/dt = d^2 u/dx^2$ ,  $u(t,0) = u(t,1) = 0$  with the initial condition  $u(0,x) = x$  (0 <= x <= 0.5),  $u(0,x) = 1-x$  (0.5 <= x <= 1.0).
- Heat<sub>N</sub> is the number of the meshes in the space.
- *•* This function will be called pde\_heat\_demo in a future.

Algorithm: NOT Written. (Difference scheme. Courant-Levi-Friedrichs conditions.)

[232] gnuplot.set\_heat\_N(20)\$ [233] gnuplot.heat(0.001,30)\$

#### <span id="page-4-0"></span>**1.1.5** gnuplot.output

```
gnuplot.output(|file=s)
```
:: ask GNUPLOT to output graphic to the file *s* in the Postscript format.

*return* Void

*s* String

*•* ask GNUPLOT to output graphic to the file *s* in the Postscript format.

• When **s** is "x11" or this function is called without the argument, the output will be written to X11 display.

```
[273] gnuplot.output(|file="hoge.eps");
Graphic output of GNUPLOT will be written to hoge.eps as a Poscript file.
\Omega[274] gnuplot.gnuplot("plot tan(x) + sin(x);");
\Omega[275] gnuplot.output();
Usage of gnuplot.output: gnuplot.output(|file="string")
                          gnuplot.output(|file="x11")
Output device is set to X11
```
Reference

gnuplot

#### **1.1.6** gnuplot.plot\_function

gnuplot.gnuplot(*f*|proc=*p*) :: ask the gnuplot server to draw a graph of *f*

*return* Void

```
p Number
```
*f* Polynomial or a list of polynomials

```
• ask the gnuplot server to draw a graph of f
```

```
[290] gnuplot.plot_function((x+sin(x))^2);0
[291] gnuplot.plot_function([x, x^2, x^3]);
\Omega
```
Reference

gnuplot.to\_gnuplot\_format

#### **1.1.7** gnuplot.stop

gnuplot.stop()

:: Stop the gnuplot and remove the temporary fifo file.

*return* Void

*s* String

• Stop the GNUPLOT and remove the temporary fifo file generated by the mkfifo system call under the temporary directory.

<span id="page-5-0"></span>[273] gnuplot.stop()

Reference

gnuplot.start

#### **1.1.8** gnuplot.setenv

::

gnuplot.setenv(*key*,*value*)

*return* Void

*key* String

*value* Object

*•* The *key* takes the value either in "gnuplot.callingMethod" or "plot.gnuplotexec".

Use the old method to communicate with gnuplot (version 3).

This method does not use mkfifo, but we need a patched version of gnuplot.

- [273] gnuplot.setenv("gnuplot.callingMethod",0);
- [274] gnuplot.setenv("plot.gnuplotexec",getenv("OpenXM\_HOME")+"/bin/gnuplot4ox");

Calling your own gnuplot binary.

[274] gnuplot.setenv("plot.gnuplotexec","/cygdrive/c/program files/gnuplot/pgnuplot.ex

Reference

gnuplot.start

## <span id="page-6-0"></span>**Index**

(Index is nonexistent)

(Index is nonexistent)

### **Short Contents**

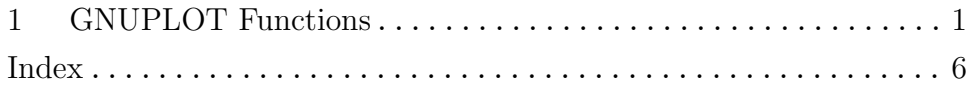

## Table of Contents

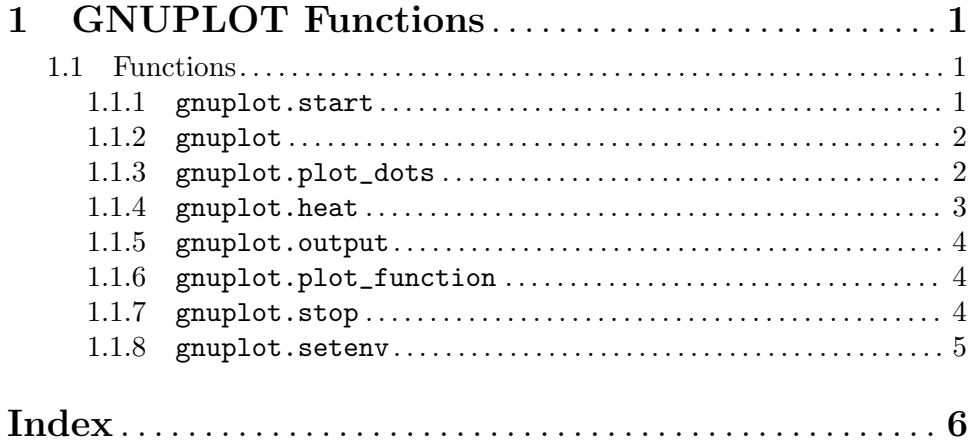